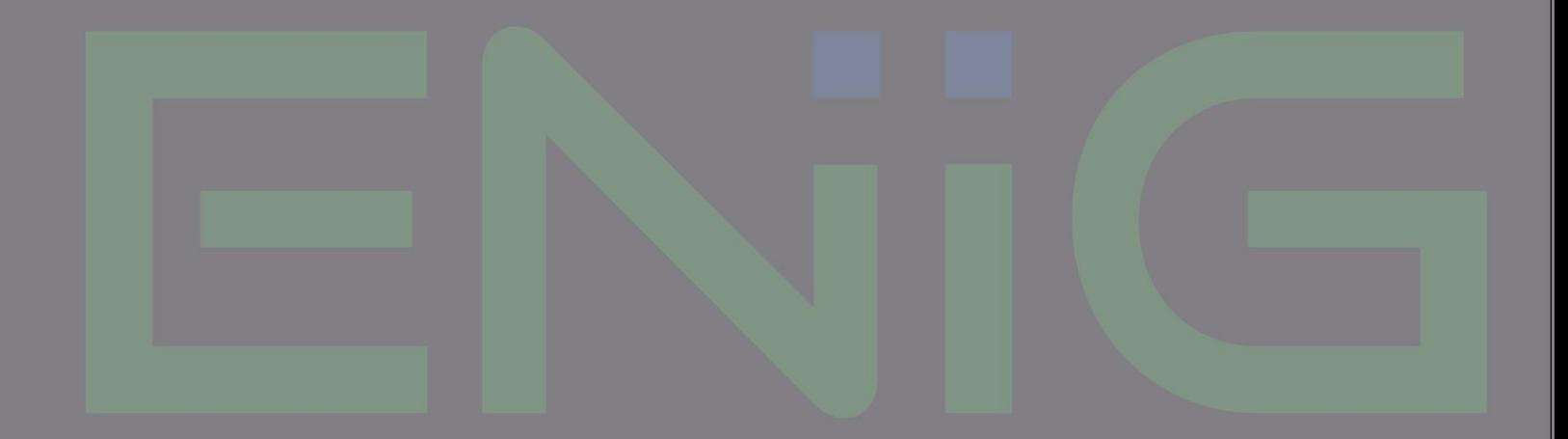

# **CON C** Encontro Nacional<br>de Infraestruturas<br>de Informação Geográfica

Auditório da Direção Nacional da Polícia Judiciária Lisboa | 8 e 9 de novembro de 2016

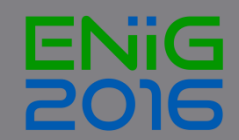

## Harmonização INSPIRE de dados geográficos para suporte à atividade estatística

DMSI Serviço de GeoInformação/ Francisco Caldeira 09 de Novembro de 2016

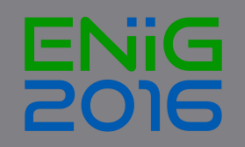

## Análise dos conjuntos de dados Geográficos reportados

#### **Anexo III Unidades Estatística**

- 1. NUTS (I,II,III)
- 2. BGRI (1991,2001, 2011)
- 3. Cidades Estatísticas
- 4. Lugares (1991,2001, 2011)
- 5. Grid1k
- 6. Urban Audit

#### **Anexo I – Endereços**

1. Endereços (não reportado 2016)

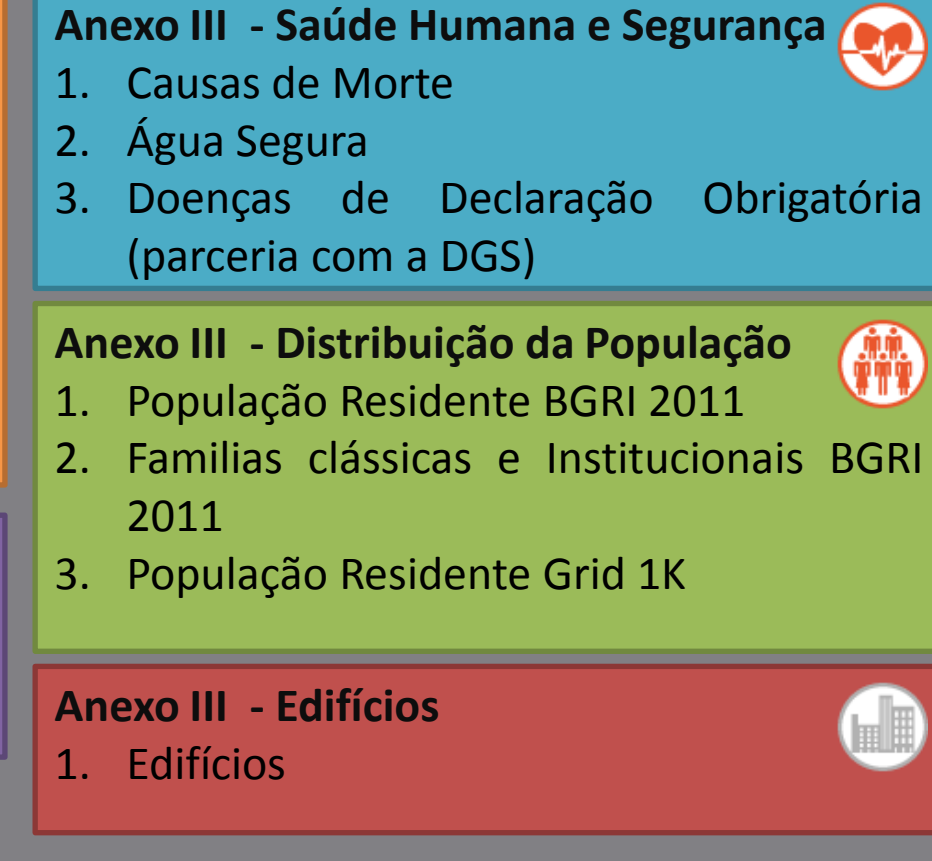

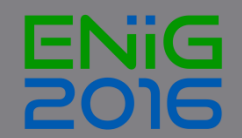

## Análise dos conjuntos de dados Geográficos reportados

#### **Anexo III Unidades Estatística**

- 1. NUTS (I,II,III)
- 2. BGRI (1991,2001, 2011)
- 3. Cidades Estatísticas
- 4. Lugares (1991,2001, 2011)
- 5. Grid1k
- 6. Urban Audit

#### **Anexo III - Saúde Humana e Segurança**

- 1. Causas de Morte
- 2. Água Segura

#### **Anexo III - Distribuição da População**

- 1. População Residente BGRI 2011
- 2. Famílias clássicas e Institucionais BGRI 2011
- 3. População Residente Grid 1K

CDG's estáveis Número de registos baixo < 100 000 Sem relações na BD

**Anexo I – Endereços** 1. Endereços

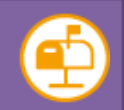

**Anexo III - Edifícios** 1. Edifícios

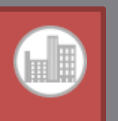

CDG's bastante dinâmicos (com edições via ArcMap e Webgis, diretamente na BD) Número de registos elevado > 3 000 000 Com várias relações na BD Número elevado de utilizadores diários (Desktop Gis, Web, MapServices)

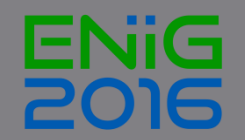

## Estratégia de implementação da diretiva INSPIRE

#### **Anexo III Unidades Estatística**

- 1. NUTS
- 2. BGRI (1991,2001, 2011)
- 3. Cidades Estatísticas
- 4. Lugares (1991,2001, 2011)
- 5. Grid1k
- 6. Urban Audit

#### **Anexo III - Saúde humana e segurança**

- 1. Causas de Morte
- 2. Água Segura

#### **Anexo III - Distribuição da população**

- 1. População Residente BGRI 2011
- 2. Famílias clássicas e Institucionais BGRI 2011
- 3. População Residente Grid 1K

# PLANO A

#### **Anexo I – Endereços** 1. Endereços

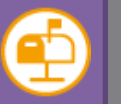

**Anexo III - Edifícios** PLANO B 1. Edifícios

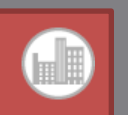

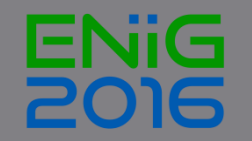

## Estratégia de implementação da diretiva INSPIRE - PLANO A

*Partindo do pressuposto que é possível implementar a diretiva com software Open Source*

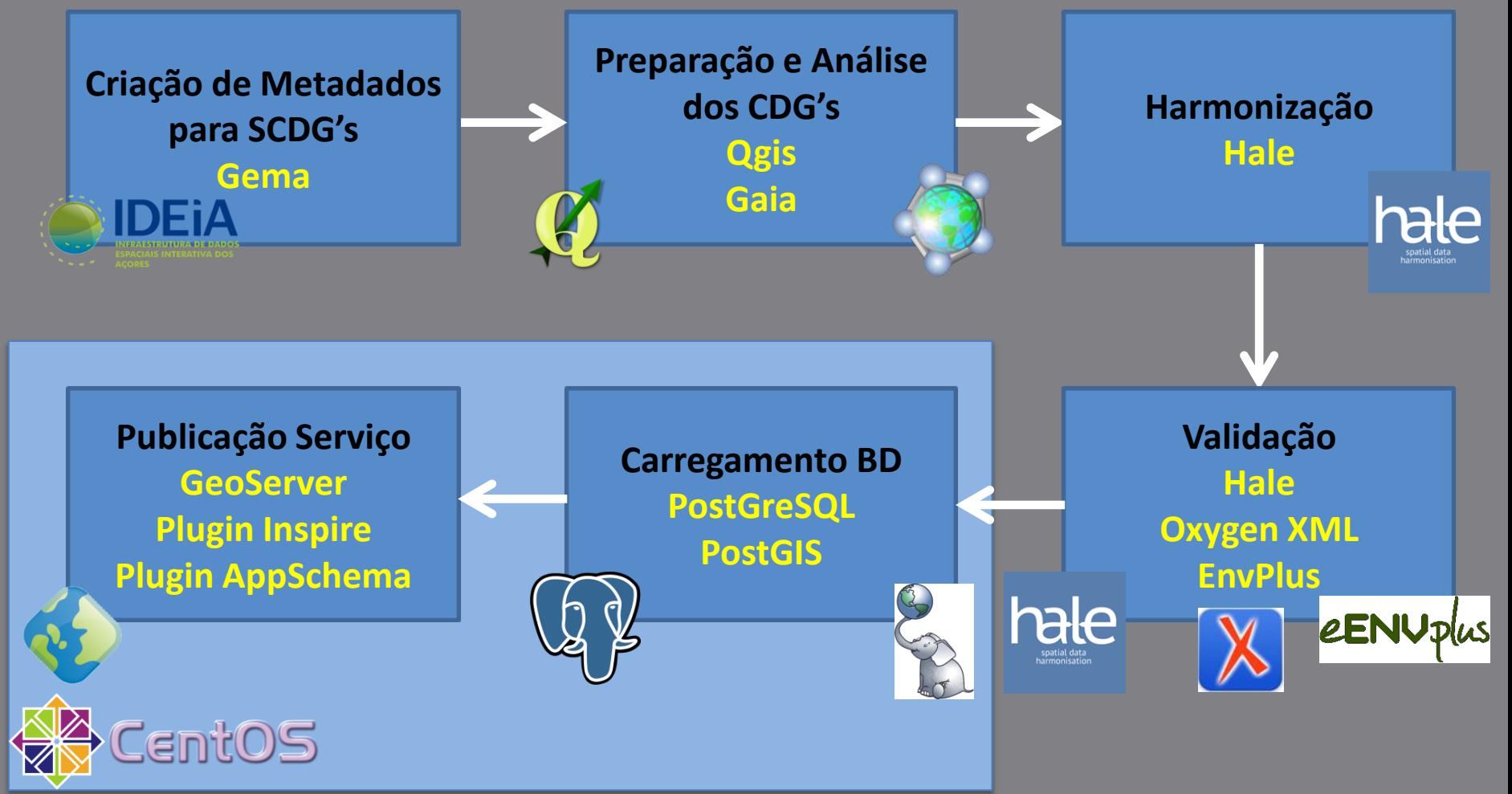

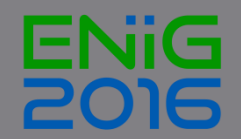

## Processo de Harmonização

Algumas considerações prévias antes de começar a trabalhar com Hale ou outra ferramenta de harmonização

Ler (e reler) as especificações dos dados!

*Data Specification - Technical Guideline Technical Guidance for the implementation of INSPIRE Download Services Technical Guidance for the implementation of INSPIRE Discovery Services Guidelines for the encoding of spatial data*

- $\checkmark$  Know your data! Know your business!
- $\checkmark$  Preparar com antecedência a Matching Table
- $\checkmark$  Procurar exemplos de CDG's já harmonizados nos Thematic Clusters.
- $\checkmark$  Partilhar conhecimentos e experiências com a comunidade!

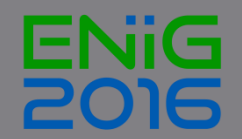

#### Processo de Harmonização

#### [Matching](http://inspire-regadmin.jrc.ec.europa.eu/dataspecification/FindYourScope.action) [table](http://inspire-regadmin.jrc.ec.europa.eu/dataspecification/FindYourScope.action) incluí:

- -Lado esquerdo: Modelo Inspire (Target Schema)
- -Lado direito: Modelo dados (Source Schema)

-Centro: tipo transformação

#### Objetivo:

- 1. Mapear todos os atributos obrigatórios do Modelo ≡ Inspire (Target schema)
- 2. Mapear os atributos opcionais do Modelo de dados para o qual existe informação

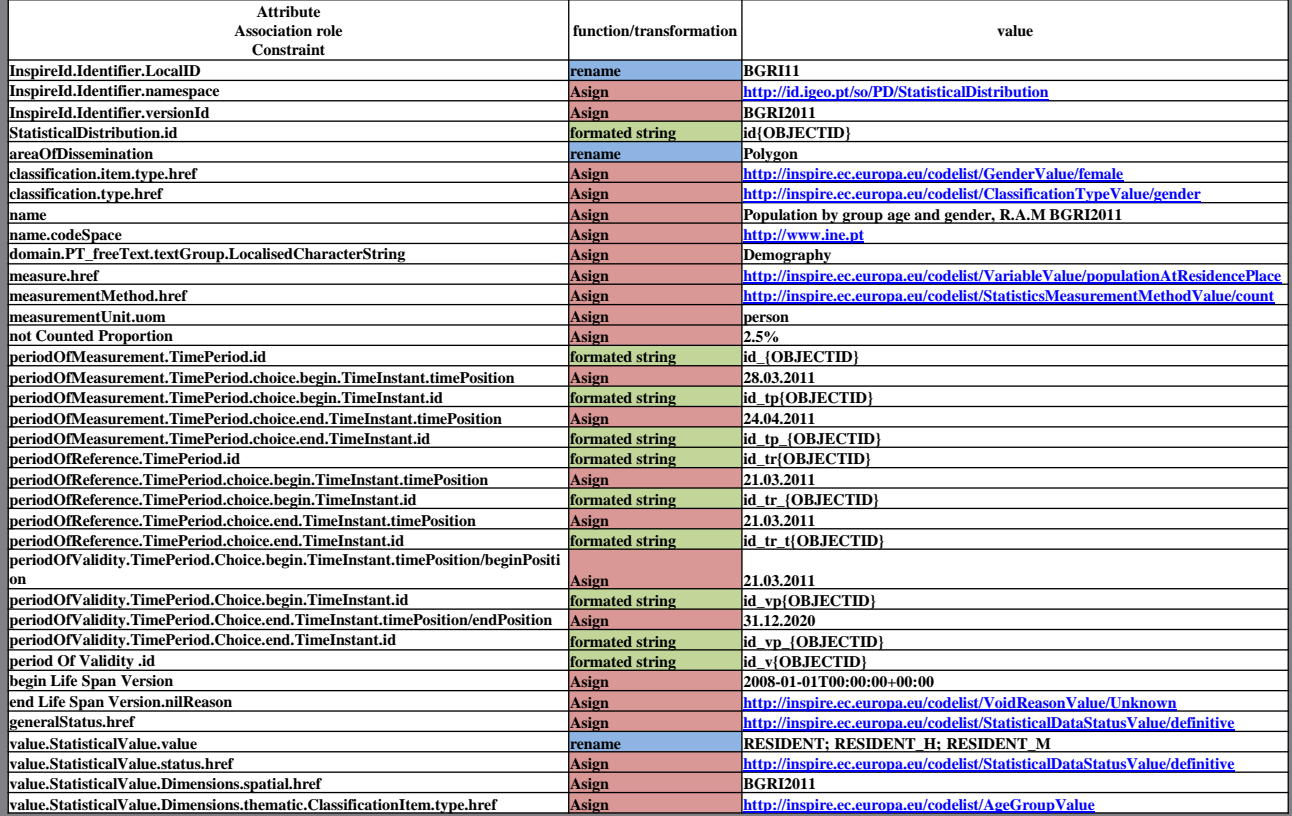

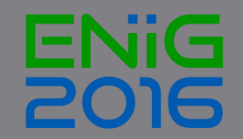

Hale

**H**UMBOLDT **AL**ignment **E**ditor

*Software Open Source*

Software utilizado para criar relações (mapeamento) entre schemas diferentes e aplicar a transformação resultante

Fornece uma interface gráfica rica, textual e especificamente aprovada para especialistas em IG

*Feedback* instantâneo sobre o processo de harmonização de dados

[Download](https://www.wetransform.to/downloads/) versão 3.0.0 versão 32 e 64 bit para windows, Mac OS, Linux

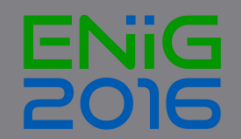

Hale - Workflow

genérico para transformar CDG de acordo com os requisitos do Target Schema

## Workflow 1.Importar Source/TargetSchemas

2.Importar dados

3.Definir mapping rules

4.Exportar dados transformados

5.Validar dados transformados

## Hale - Interface

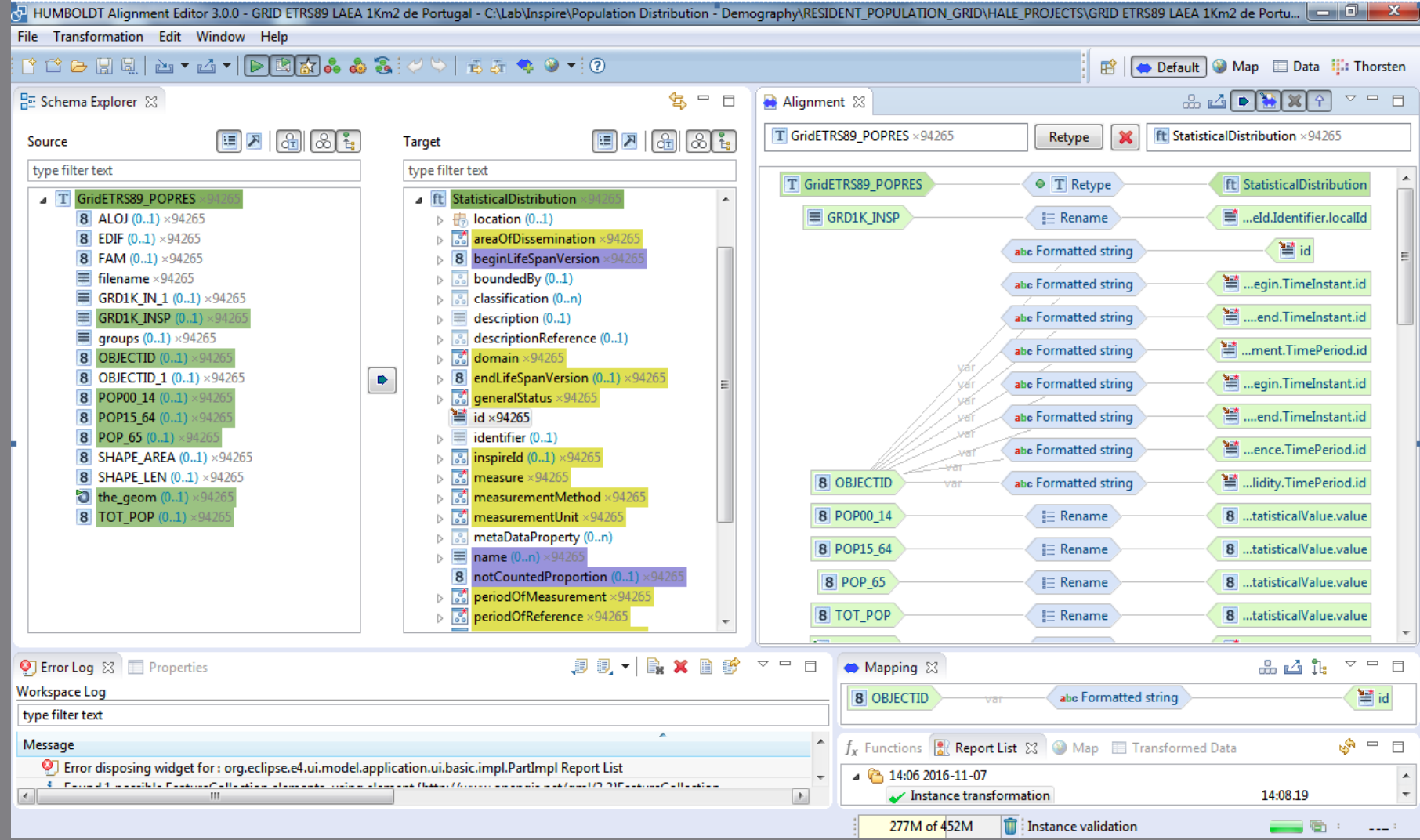

## **Hale**

#### Conjunto de funções para definir a relação/mapeamento

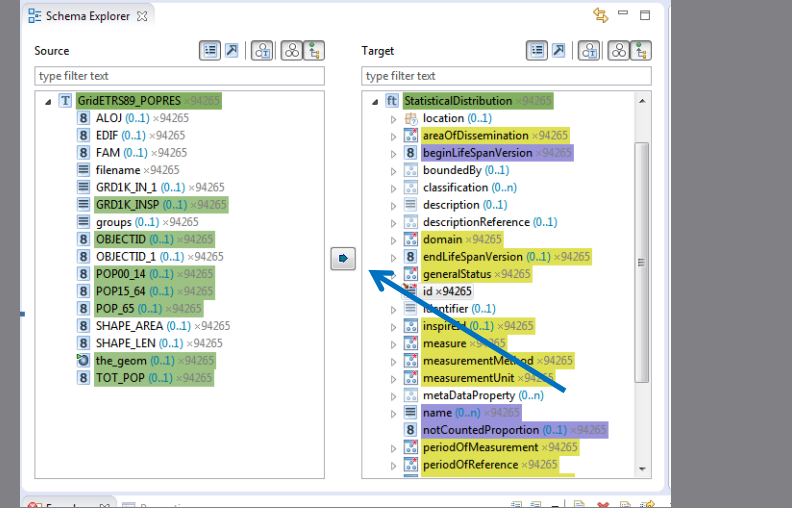

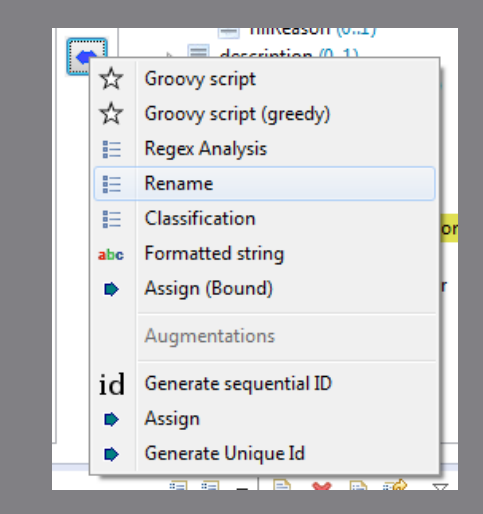

#### **GeoServer Compatibility Mode**

#### Funções suportadas pelo GeoServer

- a) Rename
- b) Assign
- c) Mathematical Expression
- d) Date Extraction
- e) Classification
- f) Formatted String

#### Funções **não** suportadas pelo GeoServer

- a) Groovy Script
- b) Regex Analisys
- c) Assign Bound
- d) Generate Sequential ID
- e) Generate UniqueID
- f) Funções Geometria

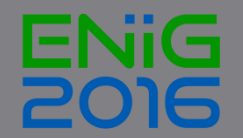

## Hale e GeoServer

Integração de Hale com GeoServer (App Schema)

A extensão App Schema capacita a publicação de complex features no GeoServer (WFS), exigido por vários esquemas Inspire, não suportados por bases de dado comuns que apenas permitem o uso de simple features

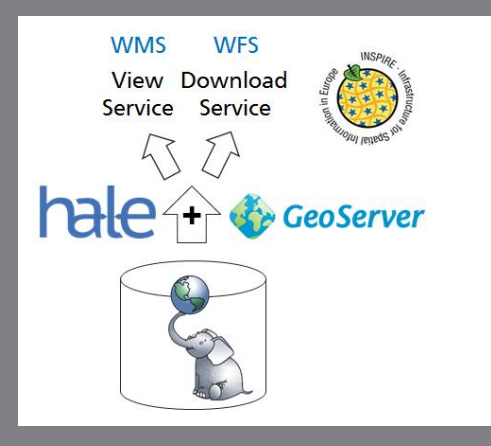

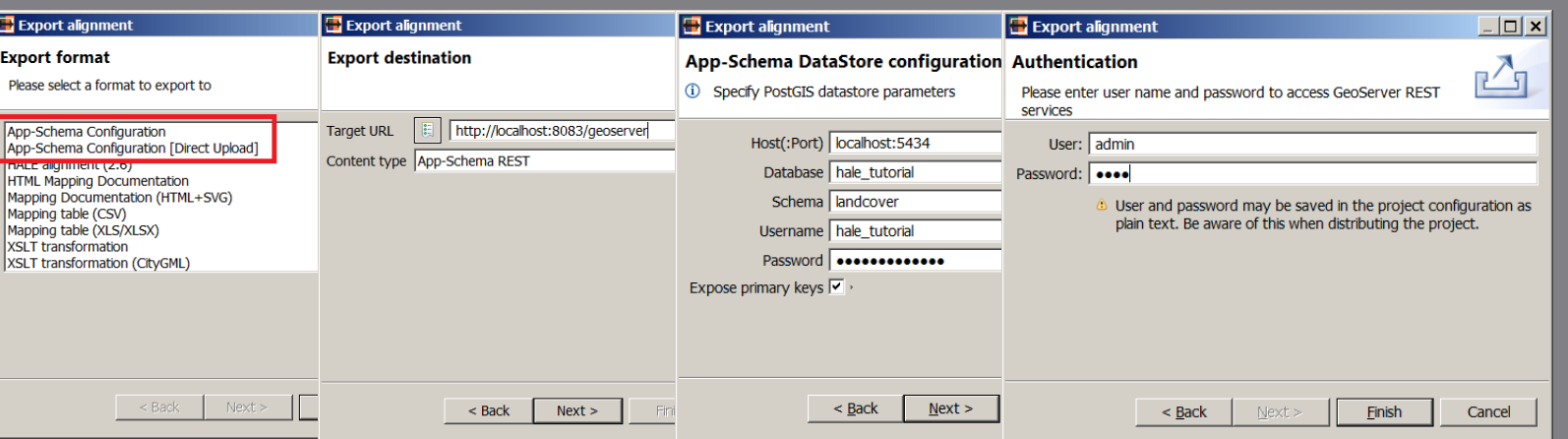

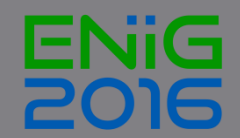

## **Validação**

- O processo de validação tem sido problemático nos vários softwares
- **Hale** Apenas valida se os campos obrigatórios estão preenchidos
- **Oxygen XML**  Pouco útil se não disponibilizarem os Schematrons
- **EnvPlus** É uma ferramenta online, que parece ter dificuldade em suportar GML com dimensão considerável

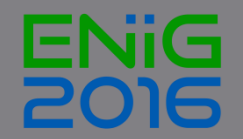

## Resultado da Harmonização

#### O resultado final da exportação é um ficheiro GML (Geometria + Modelo dados Inspire)

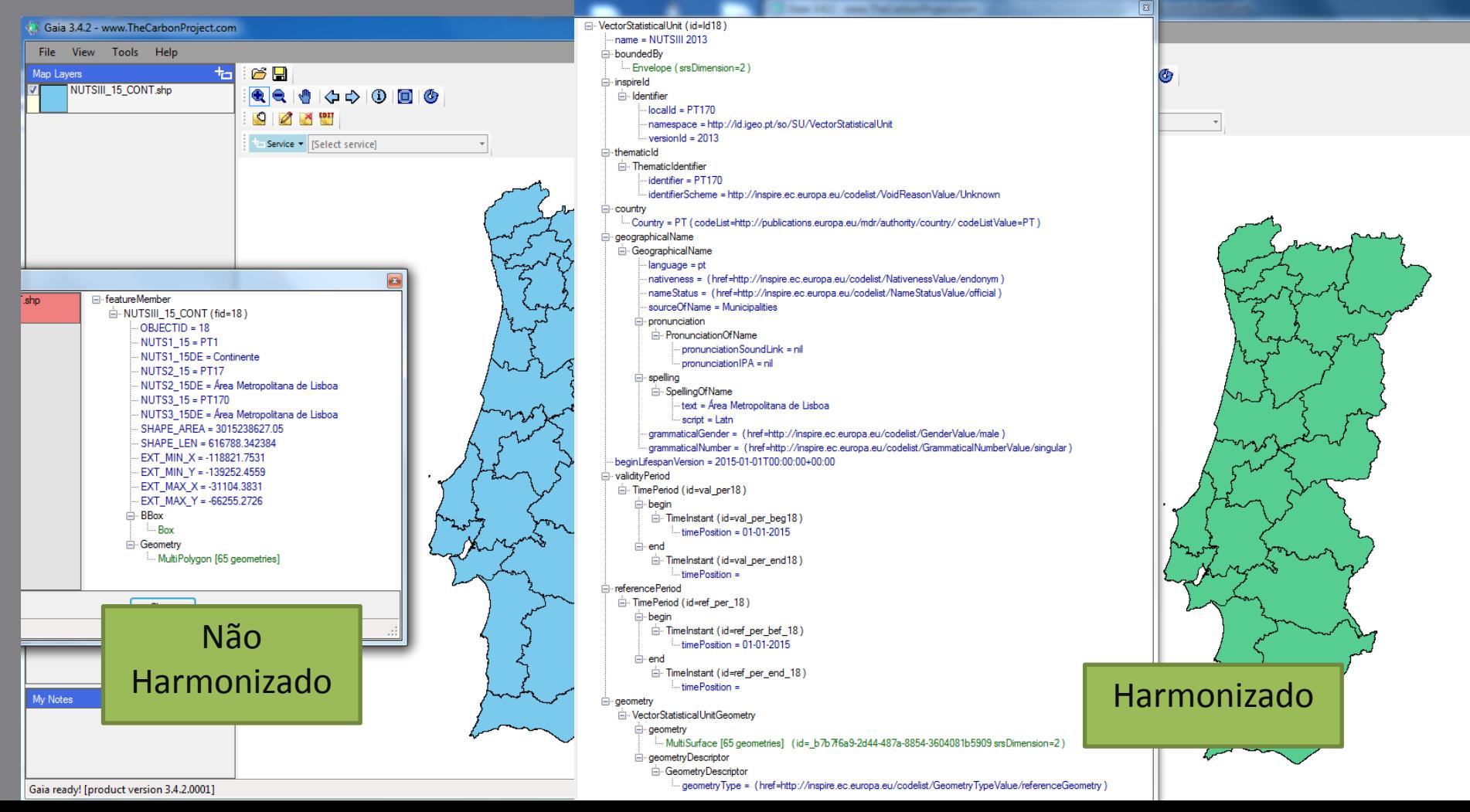

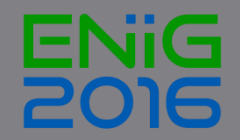

## Importação do GML para BD PostGreSQL/PostGIS

#### Utilização do Qgis com módulo GML Loader para carregar complex

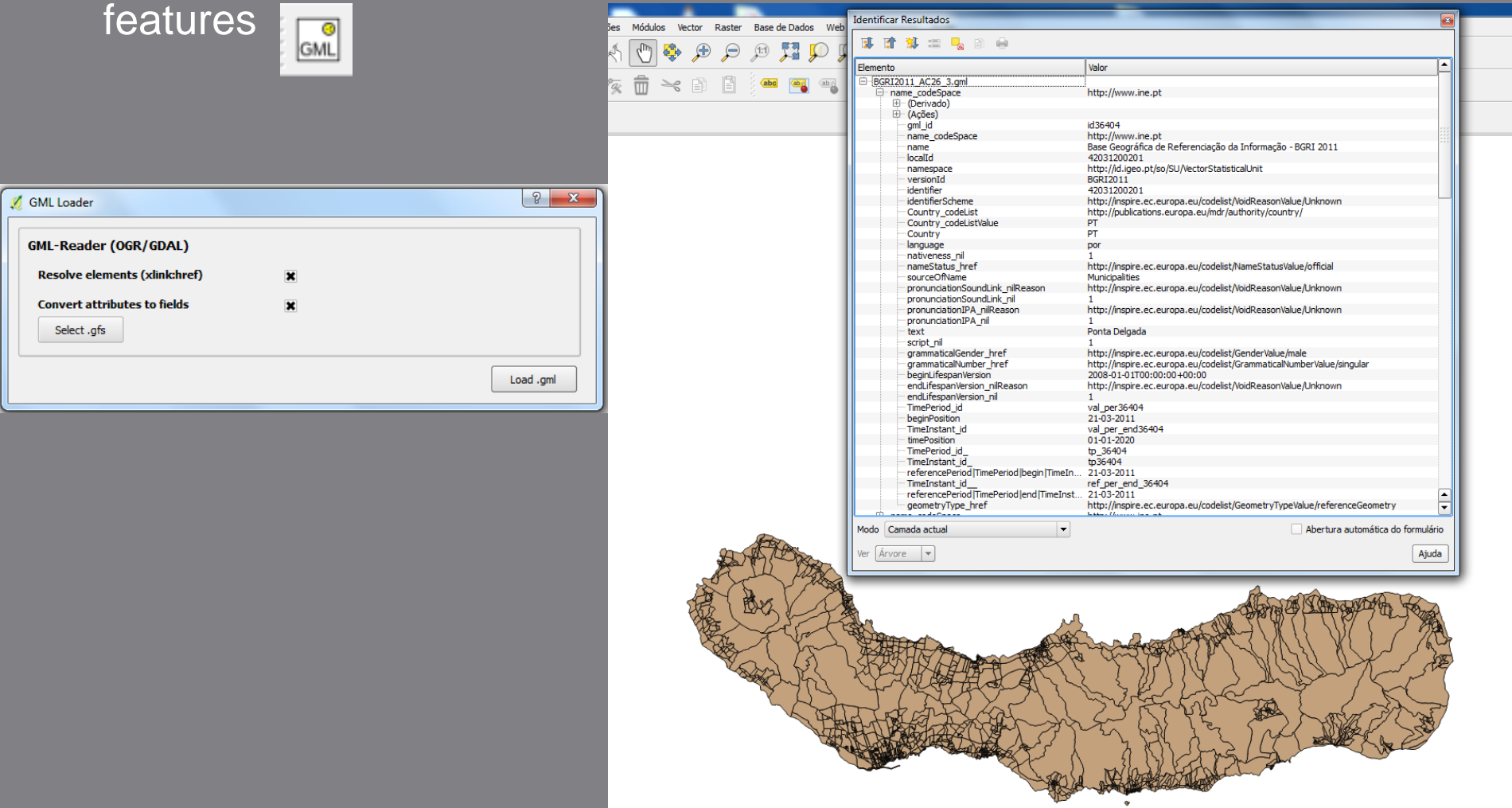

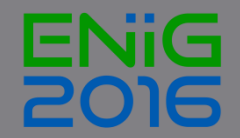

## Importação do GML para BD PostGreSQL/PostGIS

#### Carregamento na Base de Dados utilizando o gestor BD

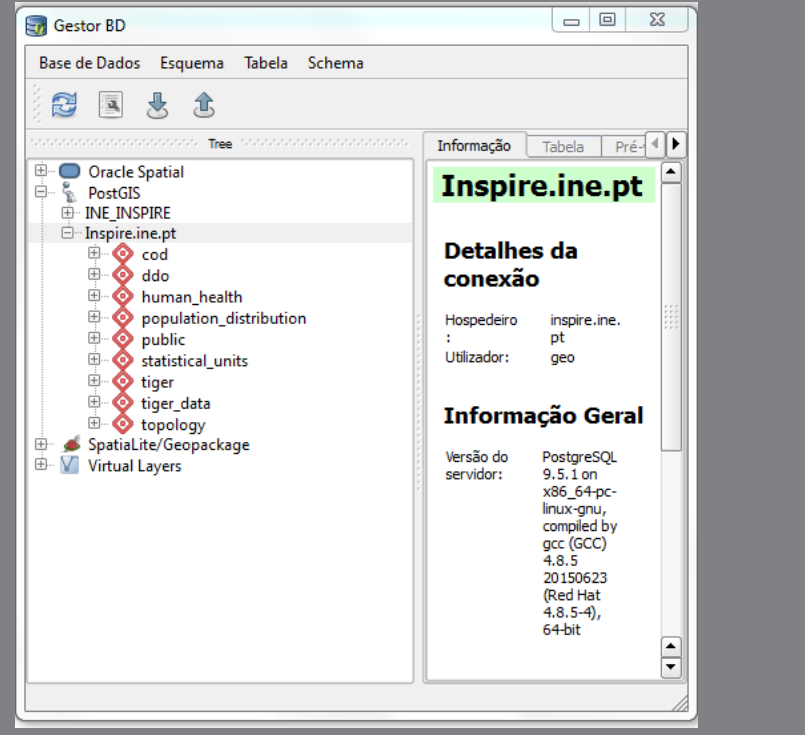

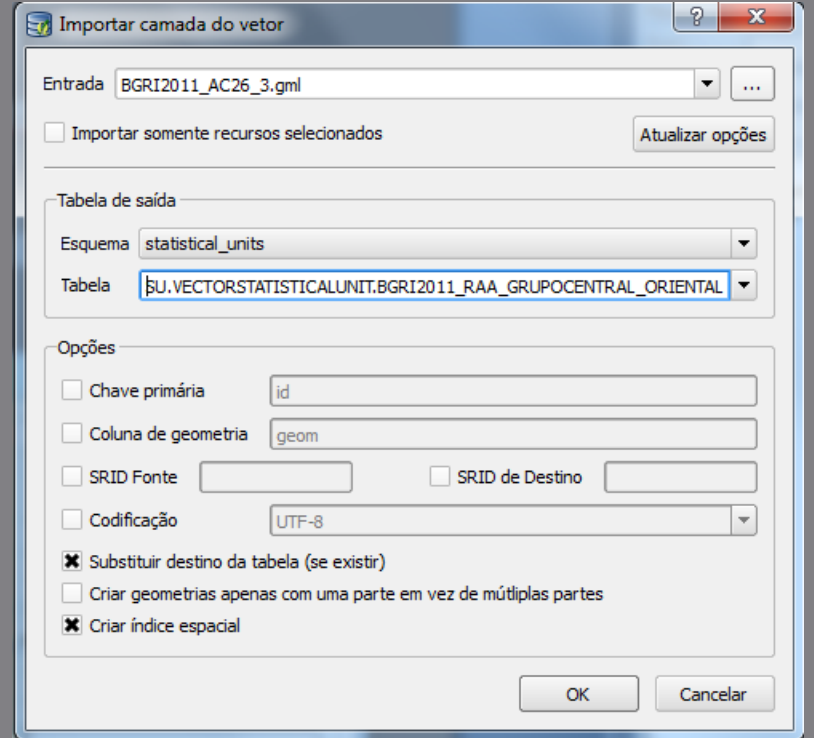

#### Serviço WMS

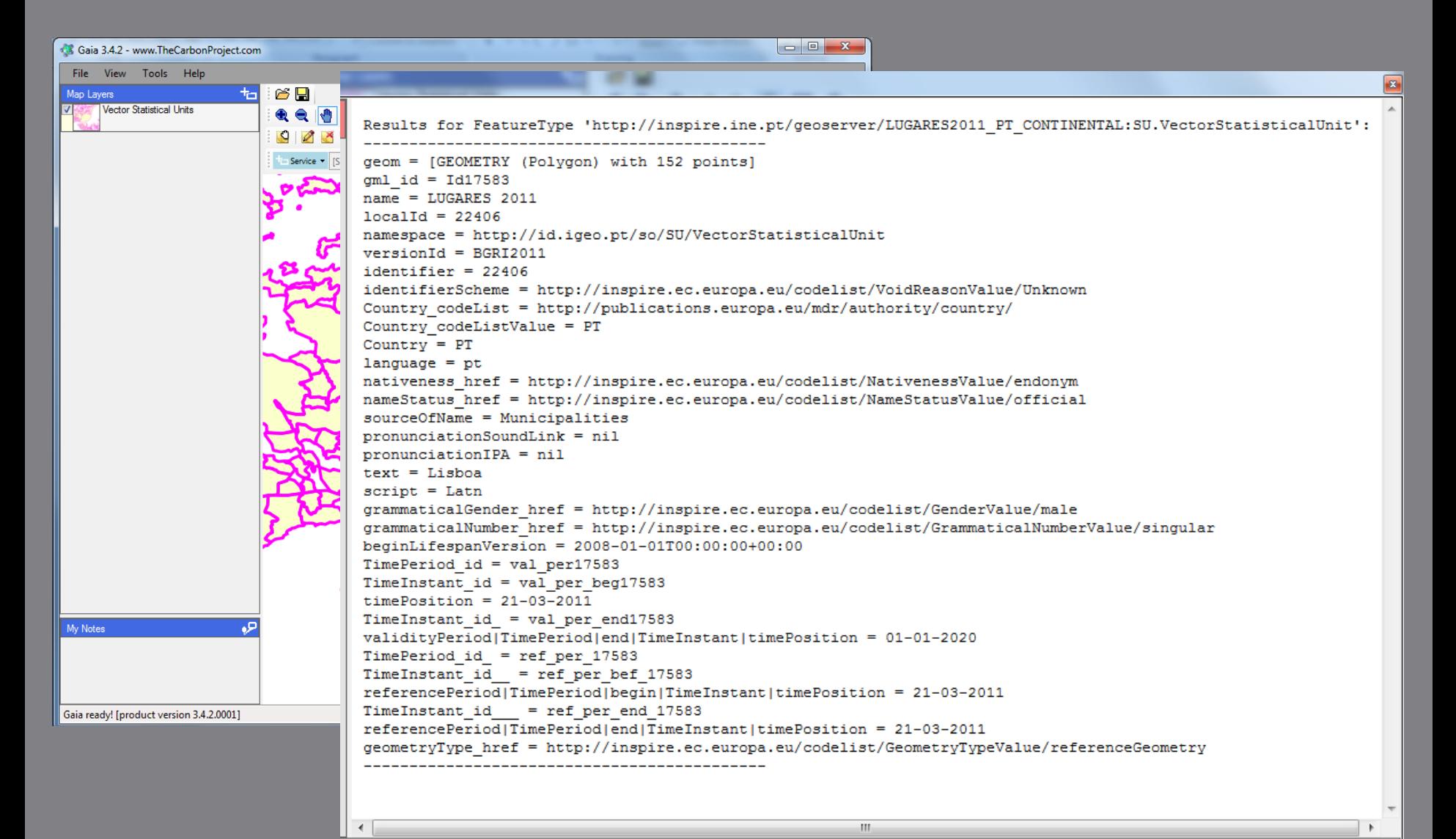

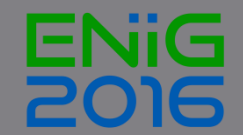

## O que está já harmonizado e em serviços WMS – Plano ação 2016

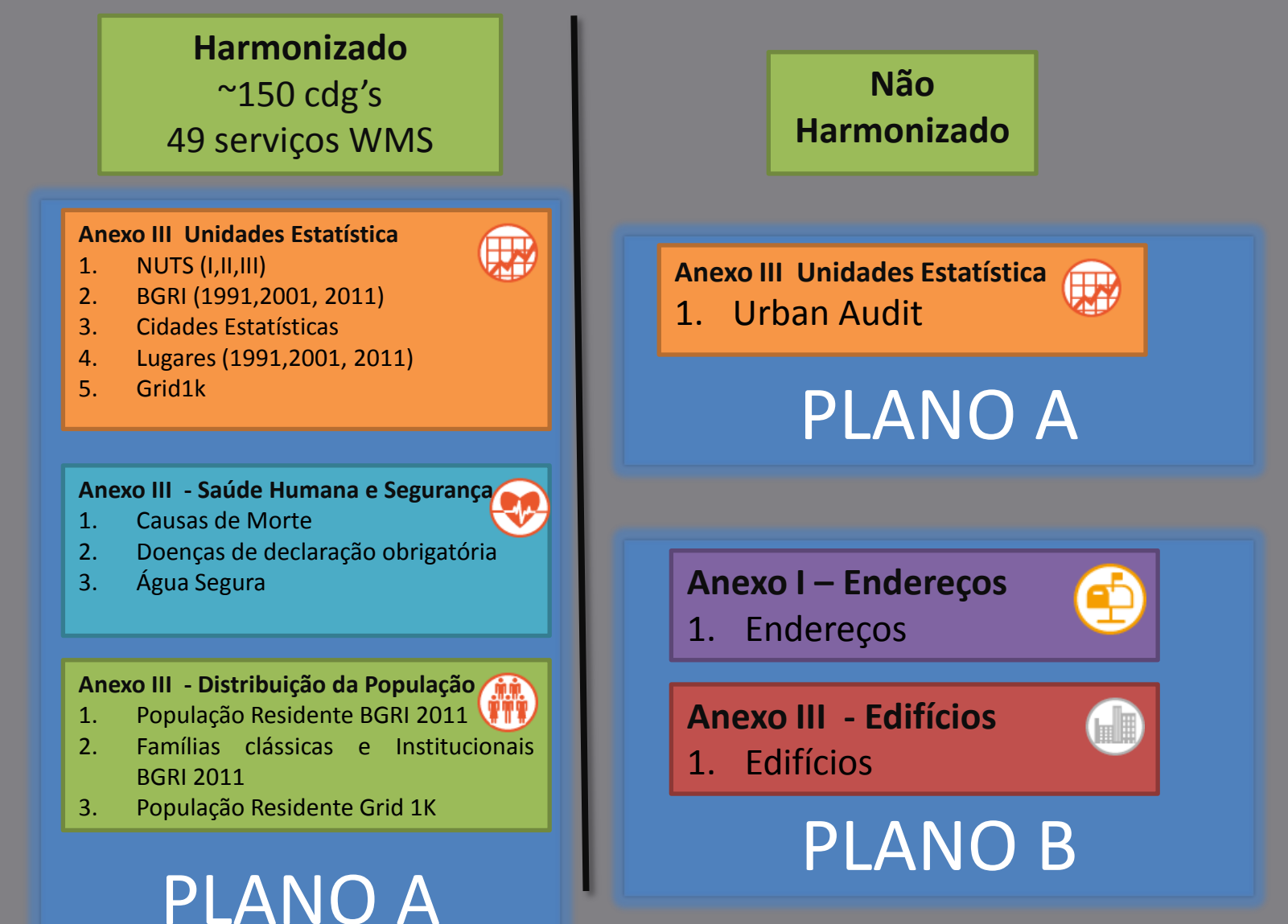

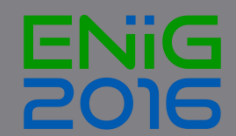

## Muito obrigado!

Francisco.caldeira@ine.pt